# CX Cloud Agentに関するFAQおよびトラブルシ ューティングガイド

# 内容

はじめに

#### 導入

Q. CX Cloudバックエンドドメインに接続する際、URLリダイレクションtocloudfront.netは期待 通りの動作をしますか。

Q. 「再インストール」オプションを使用すると、新しいIPアドレスを使用して新しいCX Cloud Agentを展開できますか。

Q.インストールに使用できるファイル形式を教えてください。

Q.インストール可能なを導入できる環境は次のうちどれか?

Q. CX Cloud AgentはDHCP環境のIPアドレスを検出できますか。

Q. CX Cloud AgentはIPv4とIPv6の両方の設定をサポートしていますか。

Q. IPの設定中に、IPアドレスは検証されますか。

Q. OVAの導入とIP設定にはどのくらいの時間がかかりますか。

Q.ハードウェアタイプに制限はありますか。

Q.ペアリングコードはいつでも生成できますか。

Q. Cisco DNA Center(最大10クラスタまたは非20クラスタ)とCX Cloud Agent間の帯域幅要件 は何ですか。

Q.CX Cloud Agent仮想マシン(VM)を監視するためにAgent syslogscanにアクセスする方法を教 えてください。

リリースとパッチ

Q. CX Cloud Agentのアップグレード用にリストされているさまざまなバージョンは何ですか。

Q.最新リリースのCX Cloud Agentバージョンはどこで入手できますか。また、既存のCX Cloud Agentをアップグレードする方法を教えてください。

#### 認証とプロキシ設定

Q. CX Cloud Agent Applicationのデフォルトユーザは何ですか。

Q.デフォルトユーザのパスワードはどのように設定されますか。

Q. Day-0の後にパスワードをリセットするオプションはありますか。

Q. CX Cloud Agentを設定するためのパスワードポリシーにはどのようなものがありますか。

Q. CX Cloud Agentからデバイスへのセキュアシェル(SSH)の到達可能性を確認するにはどうす ればよいのですか。

Q. CX Cloud AgentからデバイスへのSNMP到達可能性を確認するにはどうすればよいのですか 。

Grubパスワードを設定するにはどうすればいいですか。

Q. xcadminpasswordの有効期限はどのくらいですか。

Q.ログイン試行が連続して失敗した後、システムはアカウントを無効にしますか。

パスフレーズの生成方法を教えてください。

Q.プロキシホストはホスト名とIPの両方をサポートしていますか。

セキュアシェル(SSH)

Q. sshシェルでは、どのような暗号がサポートされていますか。

Q.コンソールにログインするにはどうすればよいのですか。

Q. SSHログインは記録されますか。

Q.アイドルセッションタイムアウトとは何ですか。

ポートとサービス

Q. CX Cloud Agentでは、どのポートが開いたままですか。

Cisco DNA Center と CX Cloud Agent の接続

Q. Cisco DNA CenterとCX Cloud Agentの目的と関係を教えてください。

Q. CX Cloud AgentのCisco DNA Centerの詳細はどこで入手できますか。

Q. Cisco DNA Centerはいくつ追加できますか。

Q.接続されているCisco DNA CenterをCX Cloud Agentから削除するにはどうすればよいのです か。

Q. Cisco DNA Centerのユーザにはどのような役割がありますか。

Q.接続されているDNA Centerクレデンシャルの変更により、CX Cloud Agentにどのような変更 が反映されますか。

Q. Cisco DNA Centerとシードファイルの詳細は、CX Cloud Agentにどのように保存されますか 。

Q. CX Cloud AgentからCisco DNA Center APIにアクセスする際に使用される暗号化の種類を教 えてください。

Q.統合されたCisco DNA Center Cloud Agent上でCX Cloud Agentが実行する処理は何ですか。

Q. Cisco DNA Centerから収集され、バックエンドにアップロードされるデフォルトのデータは 何ですか。

Q. Cisco DNA Centerから収集され、シスコのバックエンドにアップロードされる追加データに はどのようなものがありますか。

Q.インベントリデータはどのようにバックエンドにアップロードされますか。

Q.インベントリアップロードの頻度はどのくらいですか。

Q.ユーザはインベントリのスケジュールを再作成できますか。

Q. Cisco DNA CenterとCloud Agentの間で接続タイムアウトが発生するのはいつですか。

#### CX Cloud Agent で診断スキャンを使用

Q.デバイスではどのようなスキャンコマンドが実行されますか。

Q.スキャン結果はどこに保存され、プロファイルされますか。

Q. Cisco DNA Centerのソースが接続されている場合、Cisco DNA Centerの複製(ホスト名また はIPによる)は診断スキャンに追加されますか。

Q.いずれかのコマンドのスキャンが失敗するとどうなりますか。

CX Cloud Agent システムログ

Q. CX Cloudポータルにはどのような医療情報が送信されますか。

Q.収集されるシステムとハードウェアの詳細を教えてください。

Q.ヘルスデータはどのようにバックエンドに送信されますか。

Q. CX Cloud Agentのバックエンドのヘルスデータログ保持ポリシーはどのようなものですか。

Q.どのような種類のアップロードを使用できますか。

(「トラブルシューティング」)

収集失敗の応答

診断スキャン失敗の応答

## はじめに

このドキュメントには、CX Cloud Agentの操作中に発生する可能性のある、よく寄せられる質問 (FAQ)とトラブルシューティングシナリオが記載されています。

#### 導入

Q. cloudfront.netへのURLリダイレクションは、CX Cloudバックエンドドメインに 接続する際の正常な動作ですか。

A. はい。一部の特定の導入シナリオでは、cloudfront.netへのリダイレクトは が必要ですを参照。 OこれらのFQDNのポート443でリダイレクトを有効にして、非連結アクセスを許可する必要があ ります。

Q. 「再インストール」オプションを使用すると、新しいCX Cloud Agentを新しい IPアドレスで展開できますか。

A.はい

Q.インストールに使用できるファイル形式を教えてください。

#### A. OVAおよびVHD

Q.インストール可能なを導入できる環境は次のうちどれか?

A. OVAの場合

- VMware ESXi バージョン 5.5 以降
- Oracle Virtual Box 5.2.30以降

VHDの場合

• Windows Hypervisor 2012  $\sim$  2016

Q. CX Cloud AgentはDHCP環境のIPアドレスを検出できますか。

A.はい。IP設定時のIPアドレスの割り当てが検出されています。ただし、将来的にCX Cloud Agentに対して予想されるIPアドレスの変更はサポートされていません。お客様のDHCP環境で CX Cloud AgentのIPを予約することを推奨します。

Q. CX Cloud AgentはIPv4とIPv6の両方の設定をサポートしていますか。

A. いいえ、IPV4だけがサポートされています。

Q. IPの設定中に、IPアドレスは検証されますか。

A. はい。IPアドレスの構文と重複するIPアドレスの割り当てが検証されます。

Q. OVAの導入とIP設定にはどのくらいの時間がかかりますか。

A.OVAの導入は、ネットワークのデータのコピー速度によって異なります。IP設定には、

Kubernetesやコンテナの作成を含め、約8 ~ 10分かかります。

Q.ハードウェアタイプに制限はありますか。

A. OVAが導入されているホストマシンは、CXポータルの設定の一部として提供される要件を満 たす必要があります。CX Cloud Agentは、vCPU対CPU比が2:1に設定されたIntel Xeon E5プロセ ッサを搭載したハードウェア上で稼働するVMware/仮想ボックスを使用してテストされています 。プロセッサCPUの処理能力が低かったり、使用率が高かったりすると、パフォーマンスが低下 することがあります。

Q.ペアリングコードはいつでも生成できますか。

A. いいえ。ペアリングコードは、CX Cloud Agentが登録されていない場合にのみ生成できます。

Q. Cisco DNA Center(最大10クラスタまたは非20クラスタ)とCX Cloud Agent間 の帯域幅要件は何ですか。

A.CX Cloud AgentとCisco DNA Centerがお客様の環境の同じLAN/WANネットワークにある場合 、帯域幅は制約されません。5000台のデバイスのインベントリコレクションに必要な最小ネット ワーク帯域幅は2.7 Mbit/秒で、AgentからCisco DNA Centerへの接続には13000台のアクセスポイ ントが必要です。Level 2のインサイトのためにsyslogが収集される場合、最小限必要な帯域は、 5000台のデバイス+インベントリ用の13000台のアクセスポイント、5000台のデバイスの syslog、およびスキャン用の2000台のデバイスに対して3.5 Mbit/秒です。これらはすべて、CX Cloud Agentから並行して実行されます。

Q.エージェントのsyslogの仕組み CX Cloud Agent仮想マシン(VM)を監視するため にアクセスできますか。

A. Agent VMのSyslogには、次の2つのパスを使用してローカルVMログインからアクセスできま す。

/var/log/syslog.1(cxcadminおよびcxcrootログイン経由でアクセス)

/var/log/syslog (rootを使用してアクセス)

リリースとパッチ

Q. CX Cloud Agentのアップグレード用にリストされているバージョンにはどのよ うなものがありますか。

A. 次に、リリースされたCX Cloud Agentのバージョンを示します。

- A.x.0(x は最新の主要な製品機能リリース、例:1.3.0)
- A.x.y(ここで、A.x.0は必須であり、増分アップグレードを開始する必要があります。xは最 •新の製品メジャー機能リリースで、yは稼働中の最新アップグレードパッチです。例 :1.3.1)

A.x.y-z(ここで、A.x.0は必須であり、増分アップグレードを開始する必要があります。xは • 最新の製品メジャー機能リリースで、yは稼働中の最新アップグレードパッチ、zは非常に短 期間のインスタントフィックスであるスポットパッチです。例:1.3.1-1)

ここで、Aは3 ~ 5年に及ぶ長期リリースです。

Q.最新リリースのCX Cloud Agentバージョンはどこで入手できますか。また、既存 のCX Cloud Agentをアップグレードする方法を教えてください。

A. CX Cloudポータルにログインします。Admin Settings>Data Sourcesの順に移動します。View Updateをクリックして、画面の指示に従います。

### 認証とプロキシ設定

Q. CX Cloud Agent Applicationのデフォルトユーザは何ですか。

A. cxcadmin。

Q.デフォルトユーザのパスワードはどのように設定されるのですか。

A.パスワードはネットワーク設定時に設定されます。

Q. Day-0の後にパスワードをリセットするオプションはありますか。

A.CX Cloud Agentでは、パスワードをリセットするための特別なオプションは提供されていませ んが、Linuxコマンドを使用してcxcadminのパスワードをリセットできます。

Q. CX Cloud Agentを設定するためのパスワードポリシーにはどのようなものがあ りますか。

A.パスワードポリシーは次のとおりです。

- 最大経過時間(長さ)を90日に設定
- 最短の経過時間(長さ)を8日に設定
- 最大長127文字
- 少なくとも1つの大文字と1つの小文字を含める必要があります
- 少なくとも1つの特殊文字を含む必要があります(例: !\$%^&\*() +|~-=\'{}[[:";'<>?,/)
- 次の文字は使用できません
	- 特殊な8ビットの文字(例: ῖ、√Å √′、√¥、√ῖ、ø、√ü)
		- Spaces
- 最近使用した10個のパスワードであってはならない
- 正規表現を含まない
- cisco、sanjose、およびsanfranの語句や派生物を含まない

Q. CX Cloud AgentからデバイスへのSecure Shell(SSH)の到達可能性を確認する方 法を教えてください。

A. SSHの到達可能性を確認するには、次のコマンドを実行します。

1. cxcrootユーザとしてログインします。

2. 次のコマンドを実行して、IptablesのSSHポートを有効にします。

Iptables -A OUTPUT -p tcp -m tcp —dport 22 -j ACCEPT

3. 次のコマンドを実行して、SSHの到達可能性を確認します。

ssh user@ip-address: ポート

CX Cloud Agentで上記のSSHポートを無効にするには、次のコマンドを実行します。

次のコマンドを実行して、iptablesで有効になっているSSHポートの回線番号を取得します 1.  $\circ$ 

iptables -L OUTPUT – 行番号 | グレップdpt | grep ssh | awk '{print \$1}'

2. 次のコマンドを実行して、取得した回線番号を削除します。

iptables -L OUTPUT <行番号>

Q. CX Cloud AgentからデバイスへのSNMP到達可能性を確認する方法を教えてく ださい。

A. SNMPの到達可能性を確認するには、次のコマンドを実行します。

1. cxcrootユーザとしてログインします。

2. 次のコマンドを実行して、IptablesのSNMPポートを有効にします。

iptables -A OUTPUT -p udp -m udp —dport 161 -j ACCEPT

iptables -A OUTPUT -p udp -m udp —dport 161 -j ACCEPT

3. 次のsnmpwalk/snmpgetコマンドを実行して、SNMPの到達可能性を確認します。

snmpwalk -v2c -c cisco IPアドレス

CX Cloud Agentで上記のSNMPポートを無効にするには、次のコマンドを実行します。

次のコマンドを実行して、有効なSNMPポートの回線番号を取得します(応答として2つの 1. 回線番号が生成されます)。

iptables -L OUTPUT – 行番号 | グレップdpt | grep ssh | awk '{print \$1}'

2. 次のコマンドを実行して、行番号を削除します(降順)。

iptables -L OUTPUT <行番号2番号>

iptables -L OUTPUT <行番号1番号>

Q. Grubパスワードを設定するにはどうすればよいのですか。

A. Grubパスワードを設定するには、次の手順に従います。

- 1. cxcrootとして.sshを実行し、トークンを提供します[サポートチームに連絡してcxcrootトー クンを取得してください]。
- 2. 同じトークンを提供するには、sudo suを実行します。
- grub-mkpasswd-pbkdf2コマンドを実行し、GRUBパスワードを設定します。入力したパス 3. ワードのハッシュが印刷され、内容がコピーされます。
- 4. vi を /etc/grub.d/00\_header ファイルに追加します。
- ファイルの末尾に移動し、コンテンツpassword\_pbkdf2 root \*\*\*\*\*に続くハッシュ出力を、手 5. 順3で取得したパスワード用に取得したハッシュに置き換えます。
- 6. :wq!コマンドを使用してファイルを保存します。
- 7. update-grubコマンドを実行します。

Q. cxcadminパスワードの有効期限はどのくらいですか。

A.パスワードの有効期限は90日です。

Q.ログイン試行が連続して失敗した後、システムはアカウントを無効にしますか。

A.はい。5回連続して認証に失敗すると、アカウントは無効になります。ロックアウト時間は 30 分です。

Q.パスフレーズを生成するにはどうすればよいですか。

A.パスフレーズを生成するには、次の手順に従います。

- 1. .sshを実行し、cxcadminユーザとしてログインします。
- 2. remoteaccount cleanup -fコマンドを実行します
- 3. remoteaccount createコマンドを実行します

Q.プロキシホストはホスト名とIPの両方をサポートしていますか。

A.はい。ただし、ホスト名を使用するには、ネットワーク設定時にドメインネームサーバ (DNS)のIPアドレスを指定する必要があります。

### セキュアシェル(SSH)

Q. sshシェルでは、どのような暗号がサポートされていますか。

A. 次の暗号がサポートされています。

- chacha20-poly1305@openssh.com
- aes256-gcm@openssh.com
- aes128-gcm@openssh.com
- aes256-ctr
- aes192-ctr
- aes128-ctr

Q.コンソールにはどのようにログインするのですか。

#### A.ログインするには:

- 1. cxcadminユーザとしてログインします。
- 2. cxcadminパスワードを入力します

Q. SSHログインは記録されますか。

A.はい。これらは「var/logs/audit/audit.log」ファイルの一部として記録されます。

Q.アイドルセッションタイムアウトとは何ですか。

A. CX Cloud Agentが5分間アイドル状態になると、SSHセッションタイムアウトが発生します。

# ポートとサービス

Q. CX Cloud Agentでは、どのポートが開いたままですか。

A.次のポートを使用できます。

アウトバウンドポート:導入されたCX Cloud Agentは、HTTPSポート443の表に示すよう • にシスコのバックエンドに接続するか、またはプロキシを介して次の表に示すようにシスコ にデータを送信できます。導入されたCX Cloud Agentは、HTTPSポート443でCisco DNA Centerに接続できます。

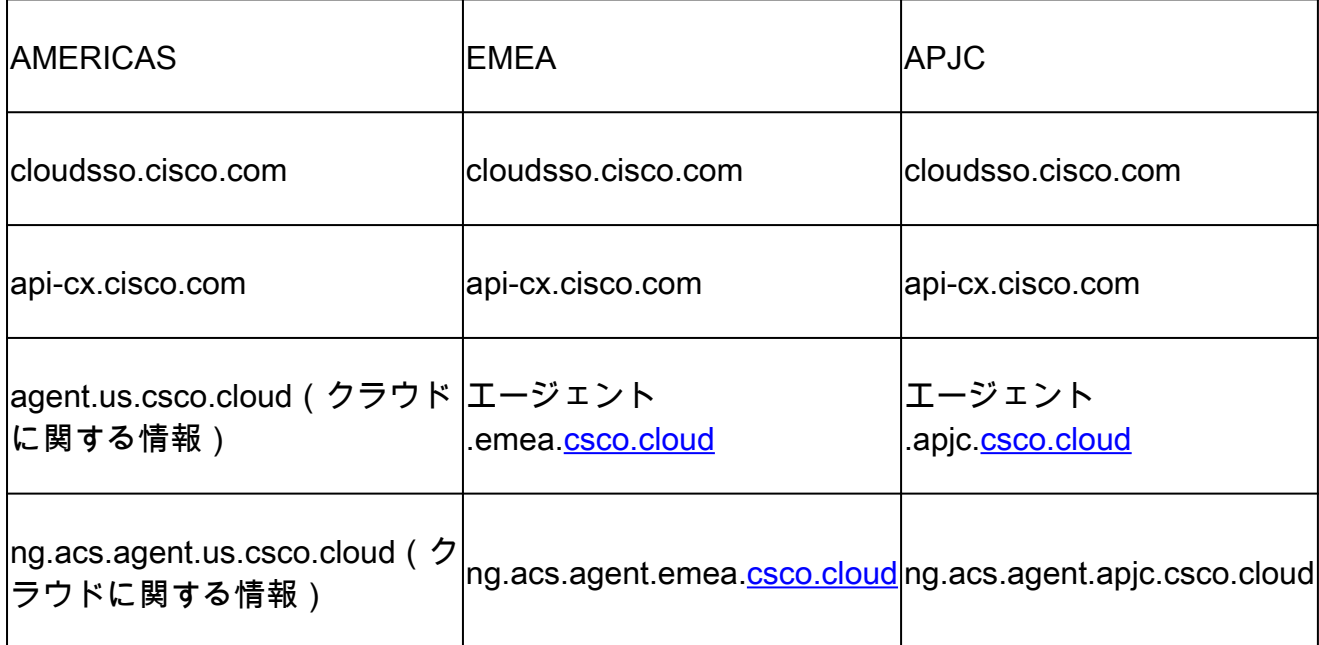

注:上記のドメインに加えて、EMEAまたはAPJCのお客様がCX Cloud Agentを再インスト ールする際には、agent.us.csco.cloudドメインをお客様のファイアウォールで許可する必要 があります。 agent.us.csco.cloudドメインは、再インストールが正常に完了した後は不要になります。

**❤**》注:リターントラフィックはポート443で許可する必要があります。

Inbound port:CX Cloud Agentのローカル管理では、514(syslog)および22(ssh)にアクセス可能で • ある必要があります。ファイアウォールのポート443でCX Cloudからのデータ受信を許可す る必要があります。

Cisco DNA Center と CX Cloud Agent の接続

Q. Cisco DNA CenterとCX Cloud Agentの目的と関係を教えてください。

A. Cisco DNA Centerは、顧客宅内ネットワークデバイスを管理するクラウドエージェントです。 CX Cloud Agentは、設定済みのCisco DNA Centerからデバイスインベントリ情報を収集し、CX CloudのAsset Viewで使用可能なインベントリ情報をアップロードします。

Q. CX Cloud AgentのCisco DNA Centerの詳細はどこで入手できますか。

A. 0日目のCX Cloud Agentセットアップでは、CX CloudポータルからCisco DNA Centerの詳細を 追加できます。N日目の運用では、次の方法でCisco DNA Centerを追加できます。 Admin Settings > Data Sourceを参照。

Q. Cisco DNA Centerはいくつ追加できますか。

A. Cisco DNA Centerクラスタを10個、またはCisco DNA Center非クラスタを20個追加できます 。

Q.接続されているCisco DNA CenterをCX Cloud Agentから削除する方法を教えて ください。

A.接続されているCisco DNA CenterをCX Cloud Agentから削除するには、Technical Assistance Center(TAC)に連絡して、CX Cloudポータルからサポートケースをオープンしてください。

Q. Cisco DNA Centerのユーザにはどのような役割がありますか。

A.ユーザロールはadminまたはobserverのいずれかです。

Q.接続されているDNA Centerクレデンシャルの変更により、CX Cloud Agentに変 更が反映される方法を教えてください。

A. CX Cloud Agentコンソールからcxcli agent modifyControllerコマンドを実行します。

 Cisco DNA Centerクレデンシャルの更新中に発生した問題については、サポートにお問い合わ せください。

Q. Cisco DNA Centerとシードファイルのアセット詳細は、CX Cloud Agentにどの ように保存されますか。

A. CX Cloud Agentに接続されたコントローラ(Cisco DNA Centerなど)および直接接続されたアセ ット(シードファイルやIP範囲など)のクレデンシャルを含むすべてのデータは、AES-256を使用 して暗号化され、安全なユーザIDとパスワードで保護されたCX Cloud Agentデータベースに保存 されます。

Q. CX Cloud AgentからCisco DNA Center APIにアクセスする際に使用される暗号 化の種類を教えてください。

A. HTTPS over TLS 1.2は、Cisco DNA CenterとCX Cloud Agent間の通信に使用されます。

Q.統合されたCisco DNA Center Cloud Agent上でCX Cloud Agentが実行する処理は 何ですか。

A. CX Cloud Agentは、Cisco DNA Centerからネットワークデバイスに関するデータを収集し、 Cisco DNA Centerコマンドランナーインターフェイスを使用してエンドデバイスと通信し、 CLIコマンド(showコマンド)を実行します。 config change コマンドは実行されません。

Q. Cisco DNA Centerから収集され、バックエンドにアップロードされるデフォル トのデータは何ですか。

A.

- ネットワークエンティティ
- Modules
- Show version
- config
- デバイスイメージ情報
- タグ

Q. Cisco DNA Centerから収集され、シスコのバックエンドにアップロードされる 追加データにはどのようなものがありますか。

A.詳細については、こ[のドキュメント](/content/dam/en/us/support/docs/cloud-systems-management/Cisco-CX-Collector/Cisco_DNA_Center_APIs_and_Commands.pdf)を参照してください。

Q.インベントリデータはどのようにバックエンドにアップロードされますか。

A. CX Cloud Agentは、インベントリデータをTLS 1.2プロトコルを使用してシスコバックエンド サーバにアップロードします。

Q.インベントリアップロードの頻度はどのくらいですか。

A.収集は、ユーザ定義のスケジュールに従ってトリガーされ、シスコのバックエンドにアップロ ードされます。

Q.ユーザはインベントリのスケジュールを再作成できますか。

A.はい。スケジュール情報を変更するには、Admin Settings > Data Sourcesのオプションを使用 できます。

Q. Cisco DNA CenterとCloud Agentの間で接続タイムアウトが発生するのはいつで すか。

A.タイムアウトは次のように分類されます。

- 初期接続の場合、タイムアウトは最大300秒です。Cisco DNA CenterとCloud Agent間の接 続が最大5分以内に確立されない場合、接続は終了します。
- 定期的な更新、通常の更新、または更新の場合:応答タイムアウトは1800秒です。応答が 受信されないか、30分以内に読み取れない場合、接続は終了します。

## CX Cloud Agent で診断スキャンを使用

Q.デバイスではどのようなスキャンコマンドが実行されますか。

A.スキャンのためにデバイス上で実行する必要があるコマンドは、スキャンプロセス中に動的に 決定されます。コマンドのセットは、同じデバイスに対しても(診断スキャンの制御下ではなく )、時間の経過とともに変更されることがあります。

Q.スキャン結果はどこに保存され、プロファイルされますか。

A.スキャン結果は、シスコのバックエンドに保存され、プロファイルが作成されます。

Q. Cisco DNA Centerのソースが接続されている場合、Cisco DNA Centerの複製 (ホスト名またはIPによる)は診断スキャンに追加されますか。

A.いいえ。重複はフィルタリングされ、一意のデバイスのみが抽出されます。

Q.いずれかのコマンドのスキャンが失敗するとどうなりますか。

A.デバイススキャンが完全に停止し、失敗としてマークされます。

### CX Cloud Agent システムログ

Q. CX Cloudポータルにはどのような医療情報が送信されますか。

A.アプリケーションログ、ポッドステータス、Cisco DNA Centerの詳細、監査ログ、システムの 詳細、およびハードウェアの詳細。

#### Q.収集されるシステムとハードウェアの詳細を教えてください。

A.出力例:

```
system_details":{
 「os_details」:{
"containerRuntimeVersion":"docker://19.3.12",
"kernelVersion":"5.4.0-47-generic",
"kubeProxyVersion":"v1.15.12",
"kubeletVersion":"v1.15.12",
"machineID":"81edd7df1c1145e7bcc1ab4fe778615f",
"operatingSystem":"linux",
"osImage":"Ubuntu 20.04.1 LTS",
"systemUUID":"42002151-4131-2ad8-4443-8682911bdadb"
},
"hardware_details":{
"total_cpu":"8",
"cpu_utilization":"12.5%",
"total_memory":"16007MB",
"free_memory":"9994MB",
"hdd_size":"214G",
「free_hdd_size」:「202G」
}
}
}
```
Q.ヘルスデータはどのようにバックエンドに送信されますか。

A. CX Cloud Agentを使用すると、ヘルスサービス(サービサビリティ)によってデータがシスコ のバックエンドにストリーミングされます。

Q. CX Cloud Agentのバックエンドのヘルスデータログ保持ポリシーはどのような ものですか。

A.バックエンドでのCX Cloudエージェントのヘルスデータログ保持ポリシーは120日です。

Q.どのような種類のアップロードを使用できますか。

A.

- 1. 在庫のアップロード
- 2. Syslogのアップロード
- 3. エージェントの健全性のアップロード(健全性のアップロードを含む)
	- 1. サービスの健全性:5分ごと
	- 2. ポッドログ 1時間ごと
	- 3. 監査ログ 1時間ごと

# (「トラブルシューティング」)

問題:設定されたIPにアクセスできない。

解決策:設定されたIPを使用してsshを実行します。接続がタイムアウトした場合、考えられる原 因はIPの設定ミスです。この場合は、有効な IP を設定して再インストールします。この操作は、 ポータルの Admin Settingsページを使用します。

問題:登録後にサービスが稼働していることを確認するにはどうすればよいですか。

解決策:次の手順に従って、ポッドが稼働していることを確認します。

- 1. cxcadminとして設定されたIPにsshします。
- 2. パスワードを入力します
- 3. kubectl get podsコマンドを実行します。

ポッドは任意の状態(実行中、初期化中、またはコンテナ作成中)にできます。20分後、ポッド はRunning状態である必要があります。

状態がnot runningまたはPod Initializingの場合は、kubectl describe pod <podname> コマンドを使 用してポッドの説明を確認します。

出力には、ポッドのステータスに関する情報が表示されます。

問題:顧客プロキシでSSLインターセプタが無効になっているかどうかを確認する方法 解決策:サーバ証明書セクションを確認するには、ここに示すcurlコマンドを実行します。 応答 には、concsowebサーバの証明書の詳細が含まれます。

curl -v – ヘッダー'Authorization: Basic xxxxxx'<https://concsoweb-prd.cisco.com/>

\*サーバ証明書:

\*件名: C=US; ST=California; L=San Jose; O=Cisco Systems, Inc.; CN=concsowebprd.cisco.com

\*開始日:2021年2月16日11:55:11 GMT

\*有効期限:2022年2月16日12:05:00 GMT

\* subjectAltName:ホスト「concsoweb-prd.cisco.com」が証明書「concsoweb-prd.cisco.com」 と一致

\*発行者:C=US、O=HydrantID(Avalanche Cloud Corporation)、CN=HydrantID SSL CA G3

\* SSL証明書の確認は正常です。

 $>$  GFT  $/$  HTTP $/1$  1

問題: kubectlコマンドが失敗し、「The connection to the server X.X.X.X:6443 was refused - did

you specified the right host or port」というエラーが表示されます ソリューション:

- リソースの可用性を確認します。[例:CPU、メモリ]。
- Kubernetesサービスが開始されるまで待ちます。

問題:コマンド/デバイスの収集エラーの詳細を取得する方法 ソリューション:

- 実行 kubectl get pods 収集ポッド名を取得します。
- 実行 kubectl logs コマンド/デバイス固有の詳細情報を取得します。

問題: kubectlコマンドがエラー「[authentication.go:64] Unable to authenticate the request due to an error: [x509: certificate has has has not yet valid, x509: certificate has expired or is not yet valid]」が表示される

解決策:次に示すコマンドをcxcroot userとして実行します

rm /var/lib/rancher/k3s/server/tls/dynamic-cert.json(登録ユーザ専用) systemctl restart k3s kubectl —insecure-skip-tls-verify=true delete secret -n kube-system k3s-serving systemctl restart k3s

#### 収集失敗の応答

収集失敗の原因は、追加されたコントローラまたはコントローラ内に存在するデバイスで発生し た制約や問題であると考えられます。

ここに示す表には、収集プロセス中にCollection microserviceの下に表示される使用例に対するエ ラースニペットがあります。

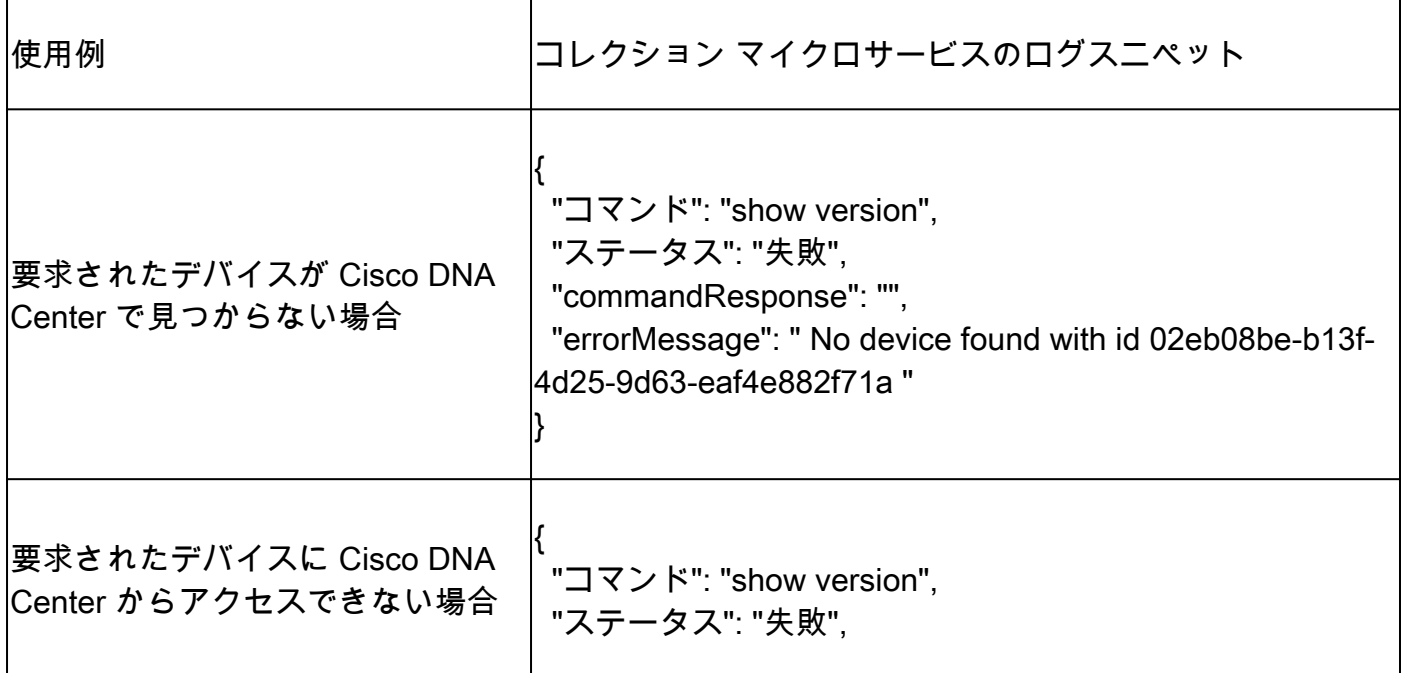

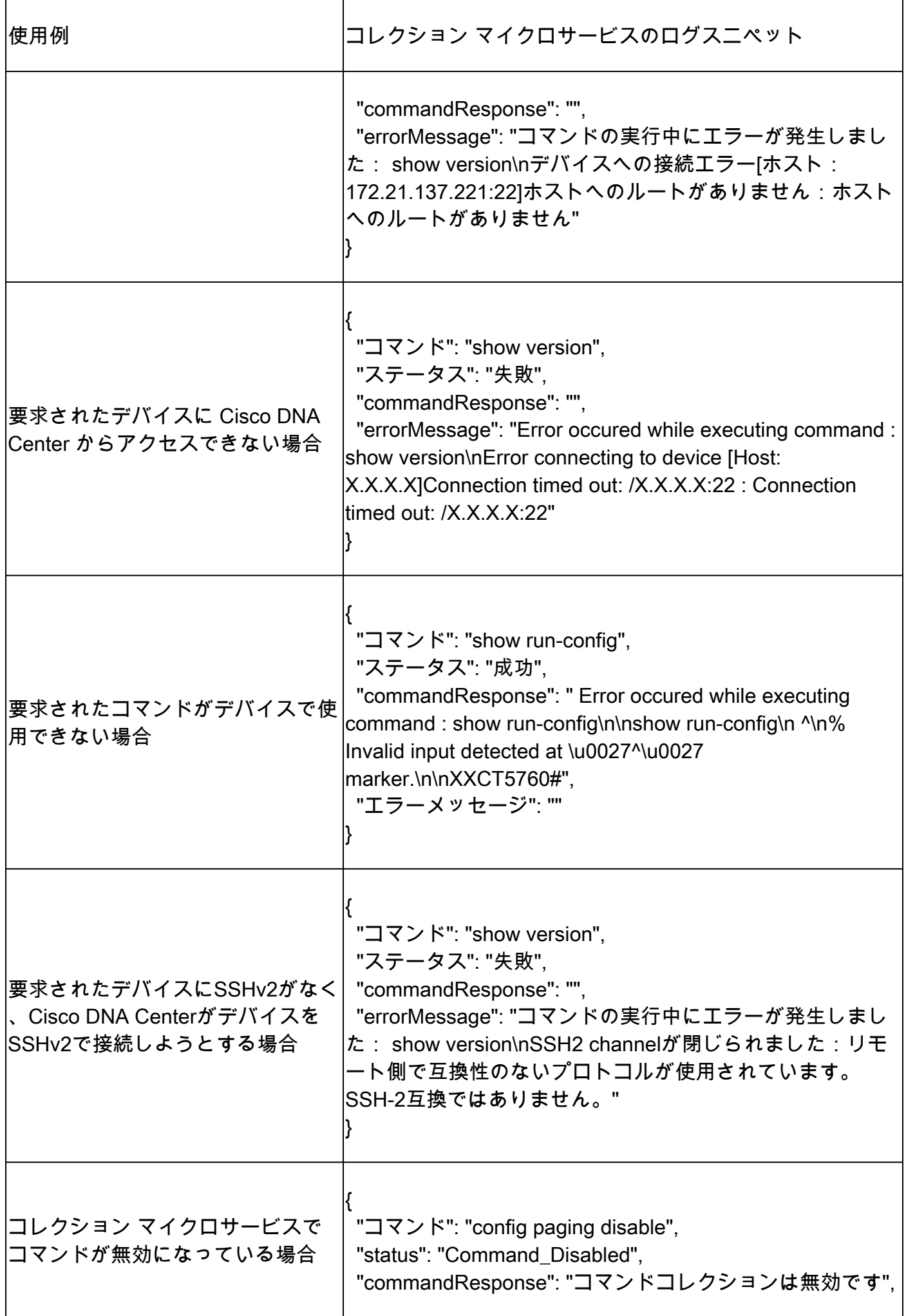

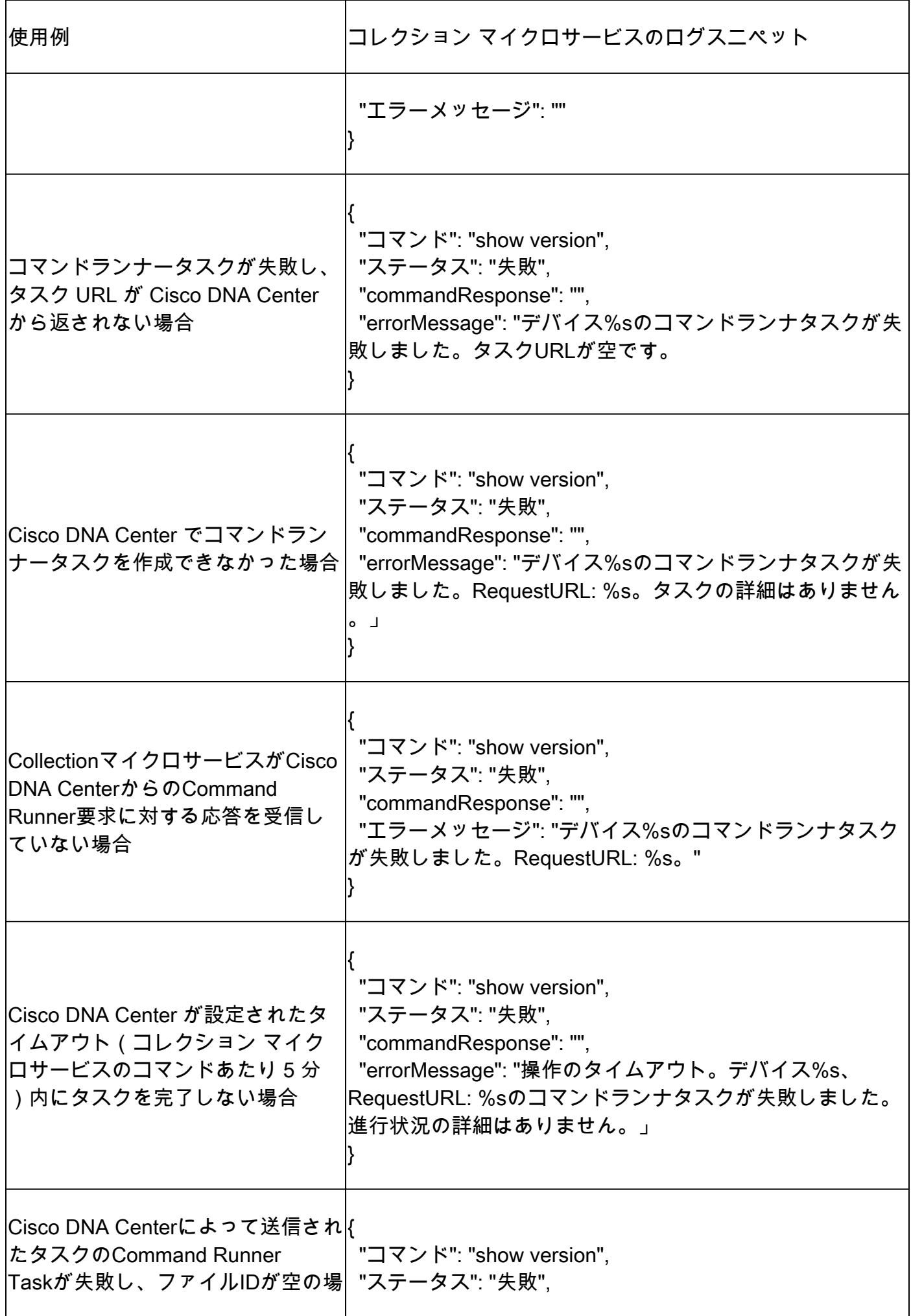

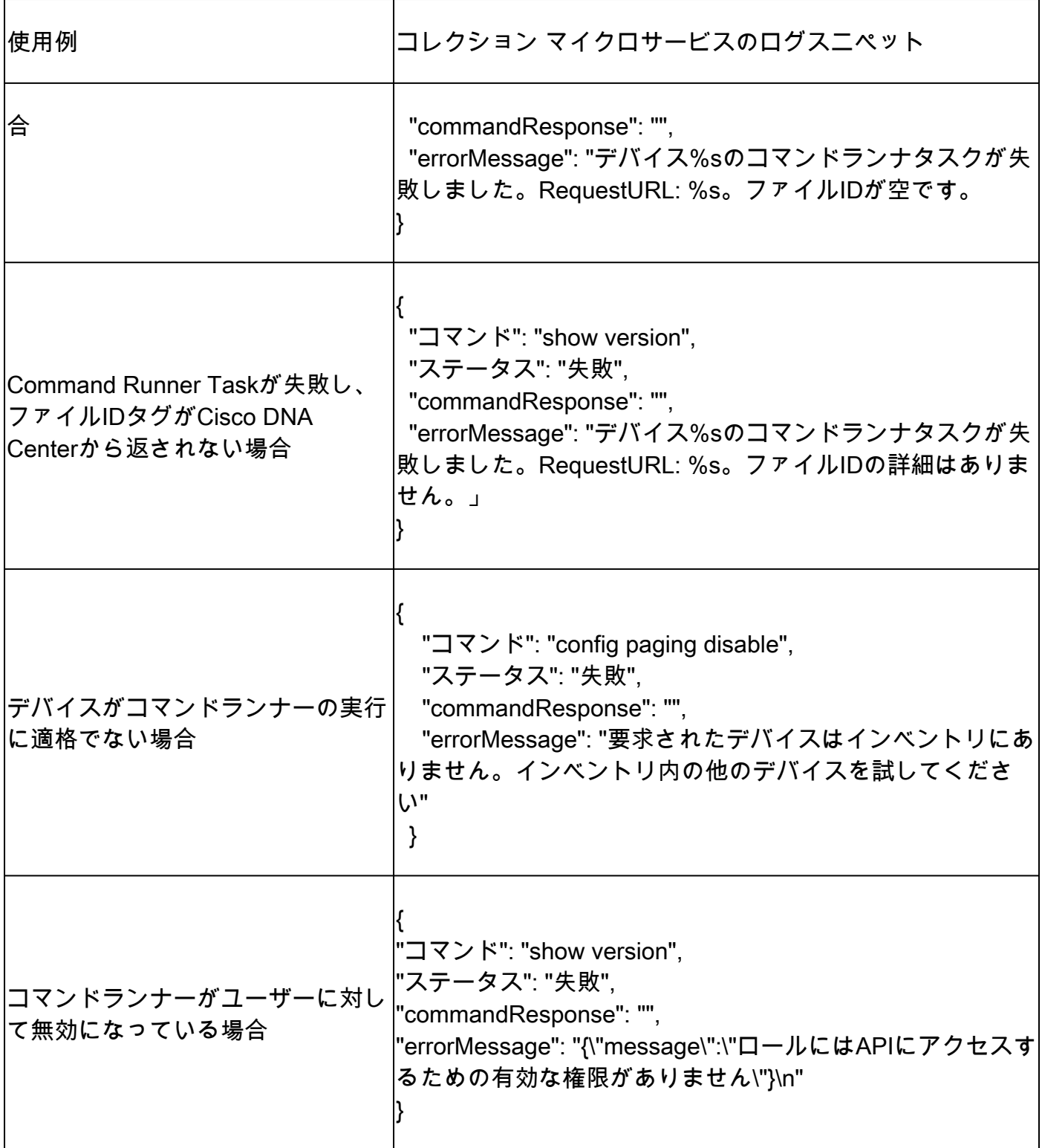

診断スキャン失敗の応答

スキャンの失敗と原因は、リストされているコンポーネントのいずれかにある可能性があります 。

ユーザがポータルからスキャンを開始すると、「failed: Internal server error」と表示されること があります。

問題の原因は、リストされているコンポーネントの1つです

- コントロールポイント
- ネットワーク データ ゲートウェイ
- コネクタ
- 診断スキャン
- CX Cloud Agent マイクロサービス(デバイスマネージャ、コレクション)
- Cisco DNA Center
- APix
- Mashery
- Ping アクセス
- IRONBANK
- IRONBANK GW
- ビッグデータブローカー(BDB)

ログを表示するには、次の手順を実行します。

- 1. CX Cloud Agentコンソールにログインします。
- 2. 実行 kubectl get pods を参照。
- 3. コレクション、コネクタ、およびサービサビリティのポッド名を取得します。
- 4. 収集、コネクタ、およびサービサビリティのマイクロサービスログを確認します。
- 実行 kubectl logs
- 実行 kubectl logs
- 実行 kubectl logs

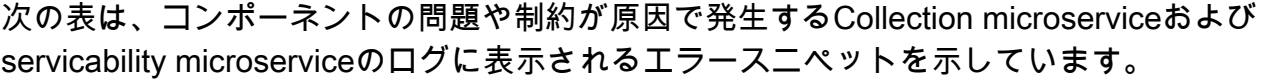

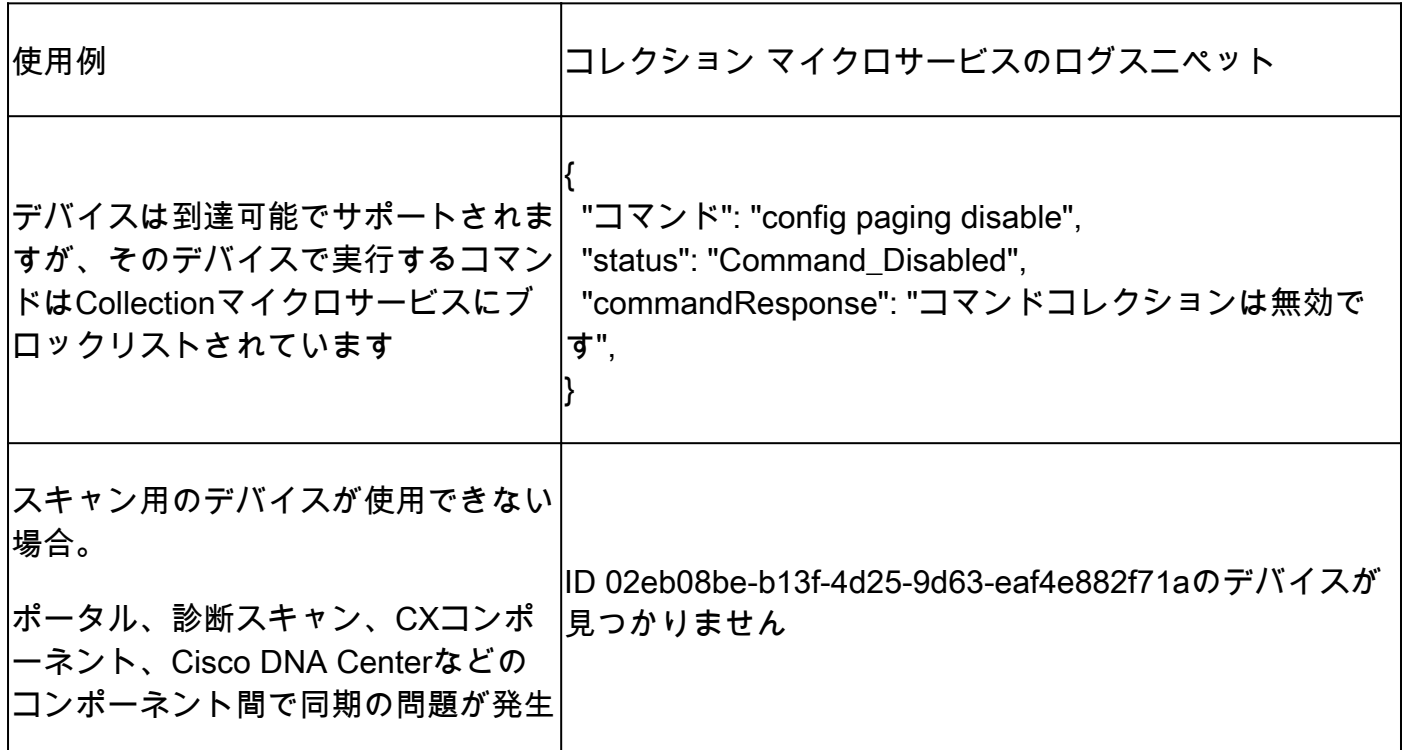

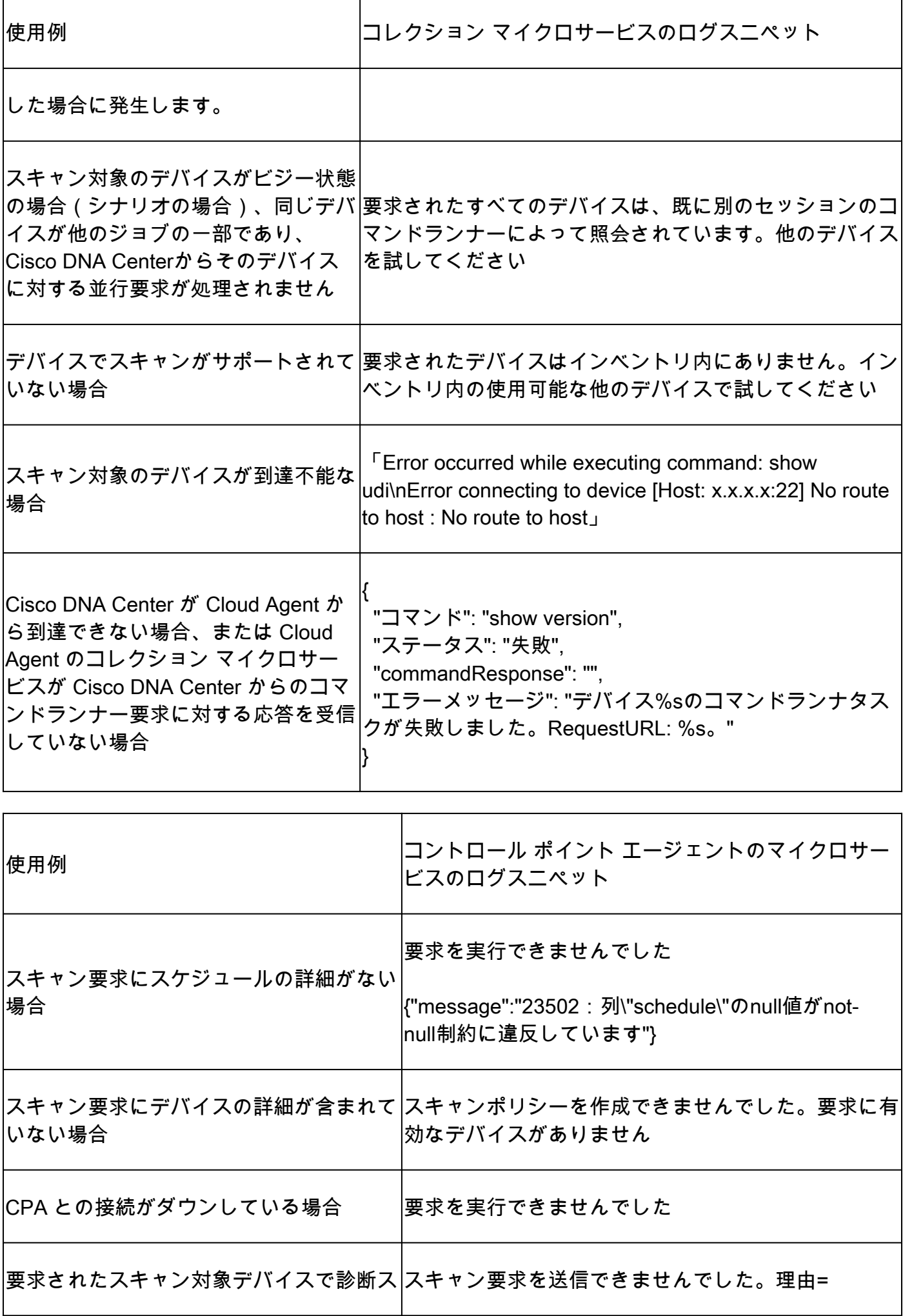

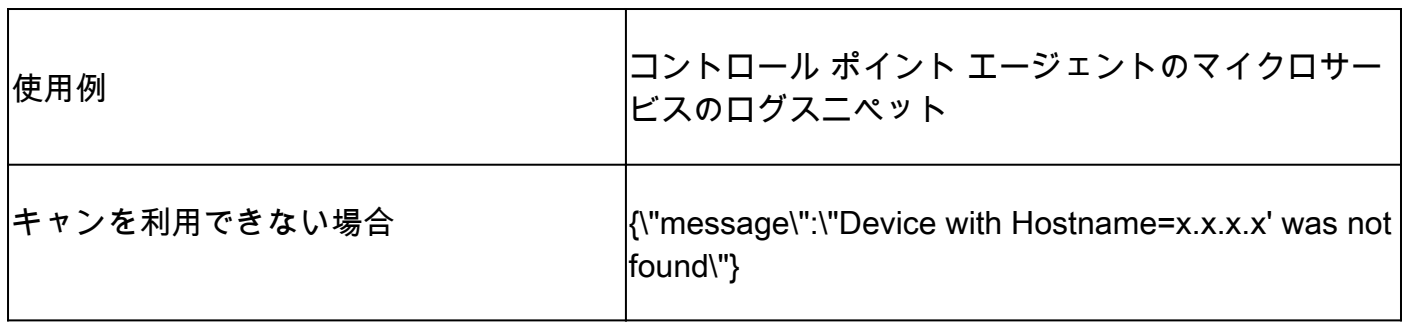

<u> 1989 - Johann Barnett, fransk politik (</u>

 $\mathbf{I}$ 

翻訳について

シスコは世界中のユーザにそれぞれの言語でサポート コンテンツを提供するために、機械と人に よる翻訳を組み合わせて、本ドキュメントを翻訳しています。ただし、最高度の機械翻訳であっ ても、専門家による翻訳のような正確性は確保されません。シスコは、これら翻訳の正確性につ いて法的責任を負いません。原典である英語版(リンクからアクセス可能)もあわせて参照する ことを推奨します。